# Audio Plugins with JUCE

EECS 4462 - Digital Audio

Fifth level

September 29, 2020

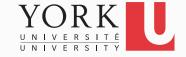

#### Setup

- Create a new project with the Projucer (make sure the MIDI options are unchecked)
- The GUI components (PluginEditor.h and PluginEditor.cpp) are the same as before
- The main difference is in the processBlock method
- We will now work with the juce::AudioBuffer<float>& argument

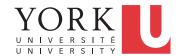

### Important Class: AudioBuffer

- A collection of sample values
- Can be read using pointer arithmetic

```
const float* data =
   buffer.getReadPointer (channel,0);
float s1 = data[5];
```

Can be written using pointer arithmetic

```
float* data =
   buffer.getWritePointer (channel,0);
float s2 = data[3];
data[7] = s2 + 0.3;
```

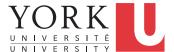

#### A more realistic example

- Double the value of every sample
- This will make the output of the plugin louder

 Method getNumSamples() returns the number of samples in the buffer

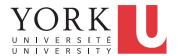

## Warning

- From the API of getWritePointer:
- For speed, this doesn't check whether the channel number or index are out of range, so be careful when using it!
- Common practice in audio to avoid checks
- It's up to the programmer to make sure all values will be valid!

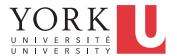

# Storing audio data

- You can create your own AudioBuffer objects
  - In fact, you will need to do that for A2
- You can declare and construct a default buffer simply with

```
juce::AudioBuffer<float> ab;
```

 You can change the size of an AudioBuffer with setSize (int channels, int samplesToAllocate)

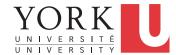

#### Starter code for A2

```
AudioBuffer<float> delayBuffer;
                                  How to set this to 3 sec?
delayBuffer.setSize(2, delayBufferLength);
delayBuffer.clear();
float* delayData =
delayBuffer.getWritePointer(ch);
```

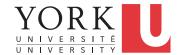